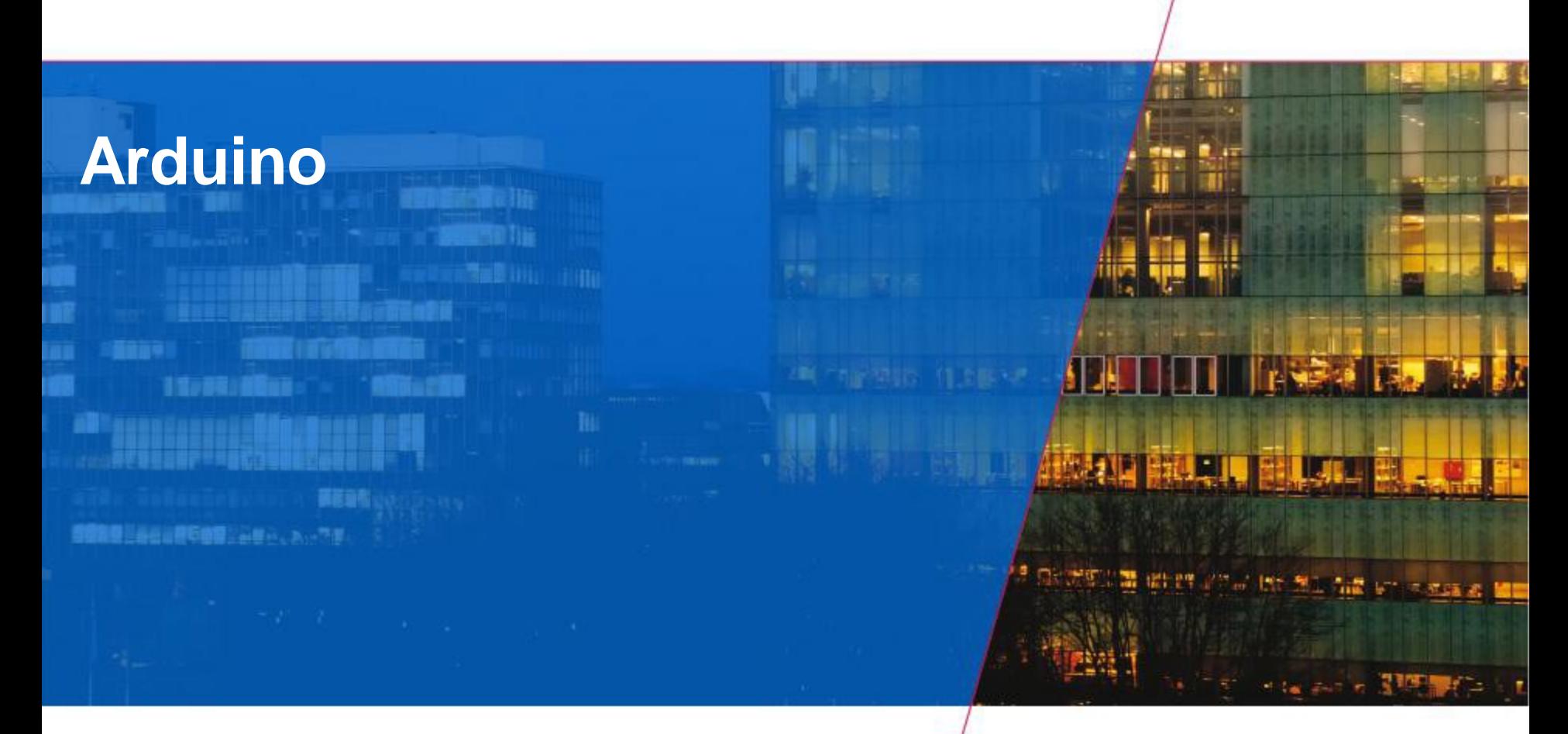

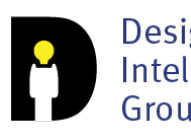

Designed<br>Intelligence<br>Group

**Technische Universiteit Eindhoven University of Technology** 

Department of Industrial Design **12-10-2016** PAGE 100-2016 PAGE 100-2016 PAGE 100-2016 PAGE 100-2016 PAGE 100-2016 PAGE 100-2016 PAGE 100-2016 PAGE 100-2016 PAGE 100-2016 PAGE 100-2016 PAGE 100-2016 PAGE 100-2016 PAGE 100-

e

### **Today**

- **Arduino Board**
- **Blink an LED**
- **Digital Input**
- **Analog Input**
- **Analog Output**

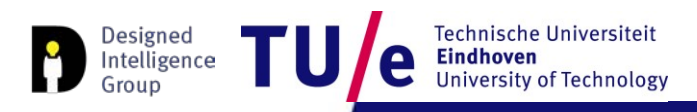

### **Why Arduino?**

- **'Physical' Computing**
	- **Fast prototyping**
	- **Easy to use**
	- **Used by designers and artists**
- **Large user community**
	- **Blog, Forum, Playground (wiki)**

### **Really getting started**

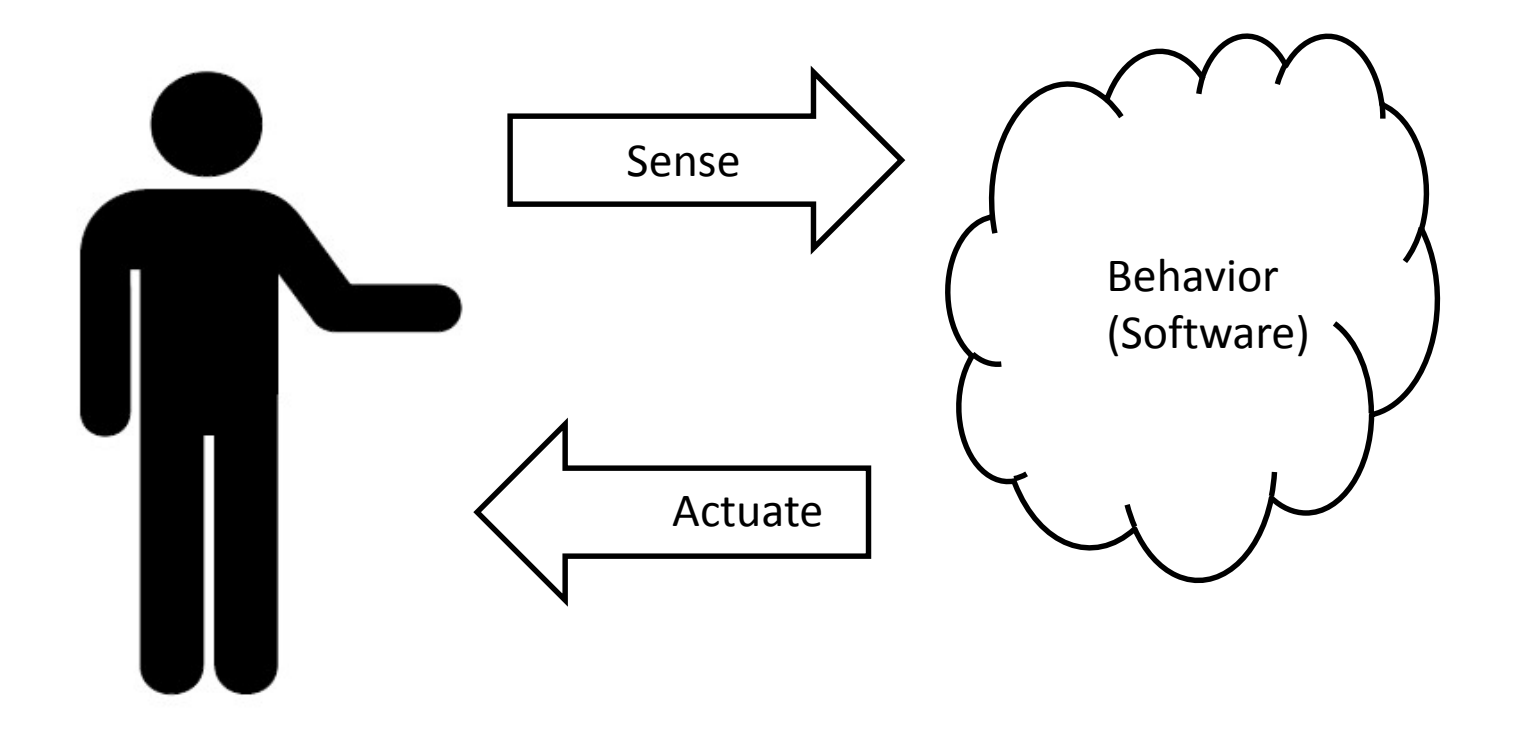

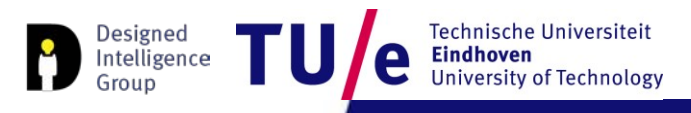

# **Arduino board types (non exhaustive)**

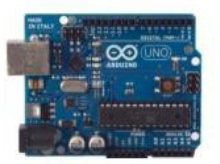

**Arduino Uno** 

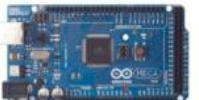

Arduino Mega 2560

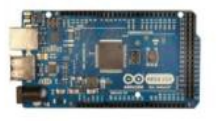

Arduino Mega ADK

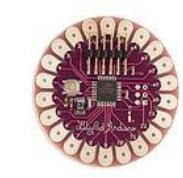

Arduino LilyPad

**Arduino Ethernet** 

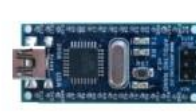

Arduino Nano

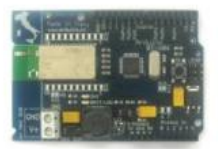

**Arduino BT** 

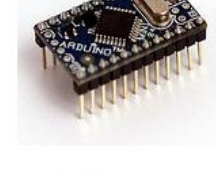

**Arduino Mini** 

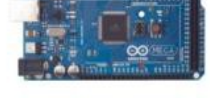

**Arduino Fio** 

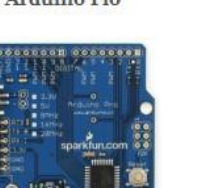

**Arduino Pro** 

**Arduino BT** 

**USB/Serial Light Adapter** 

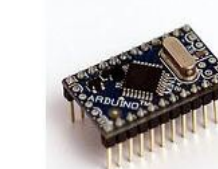

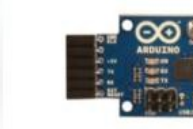

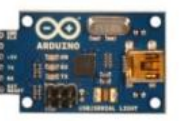

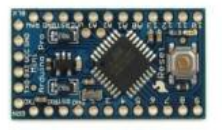

Arduino Mini

**USB/Serial Light Adapter** 

**Arduino Pro Mini** 

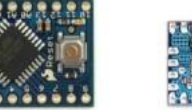

**Arduino Pro Mini** 

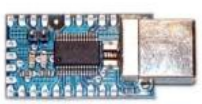

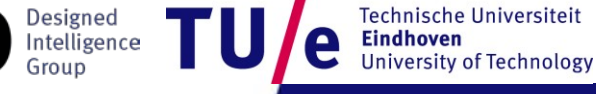

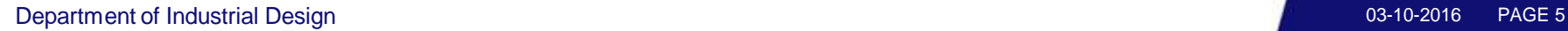

# **Arduino UNO**

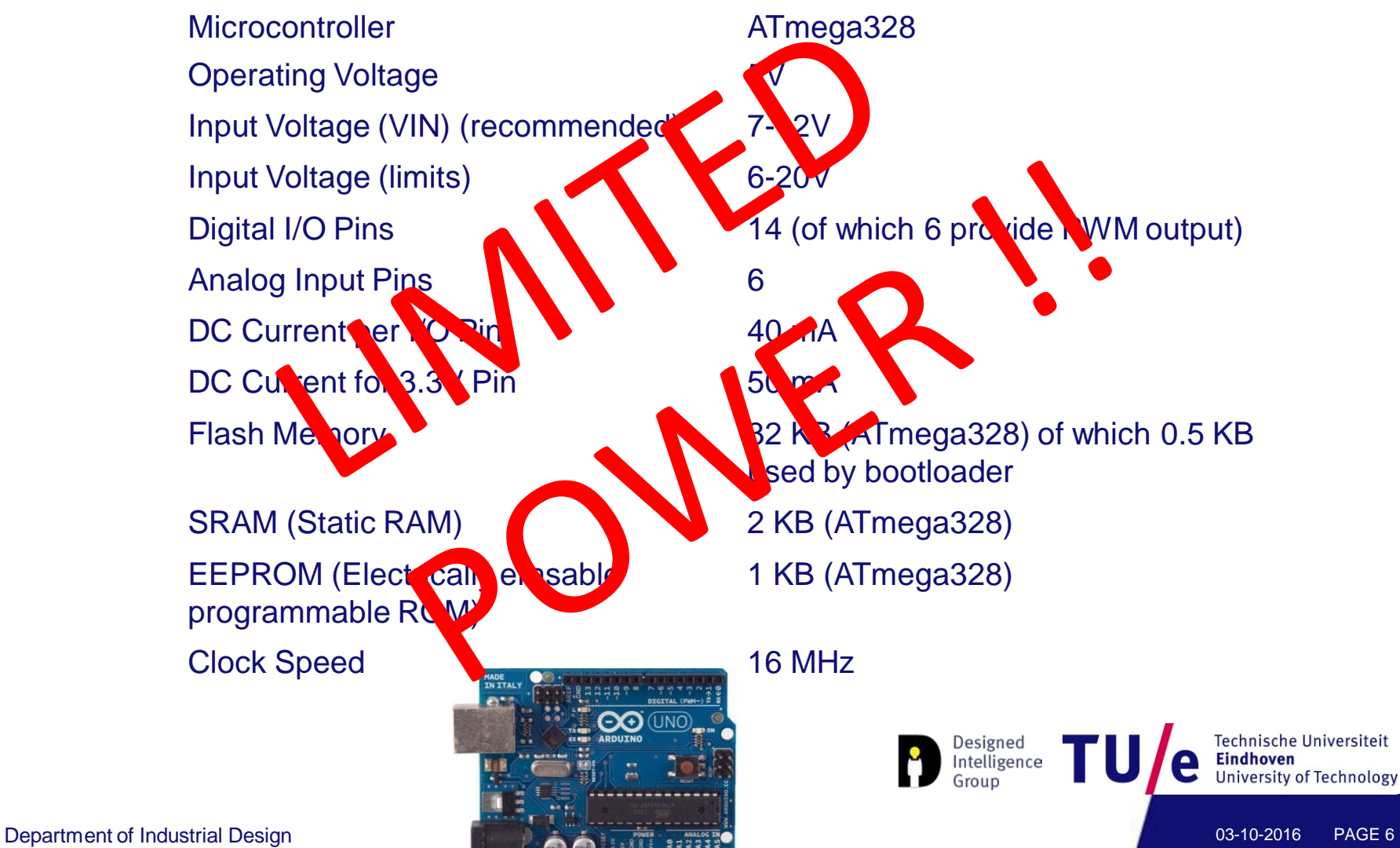

PAGE 6

## **Arduino UNO**

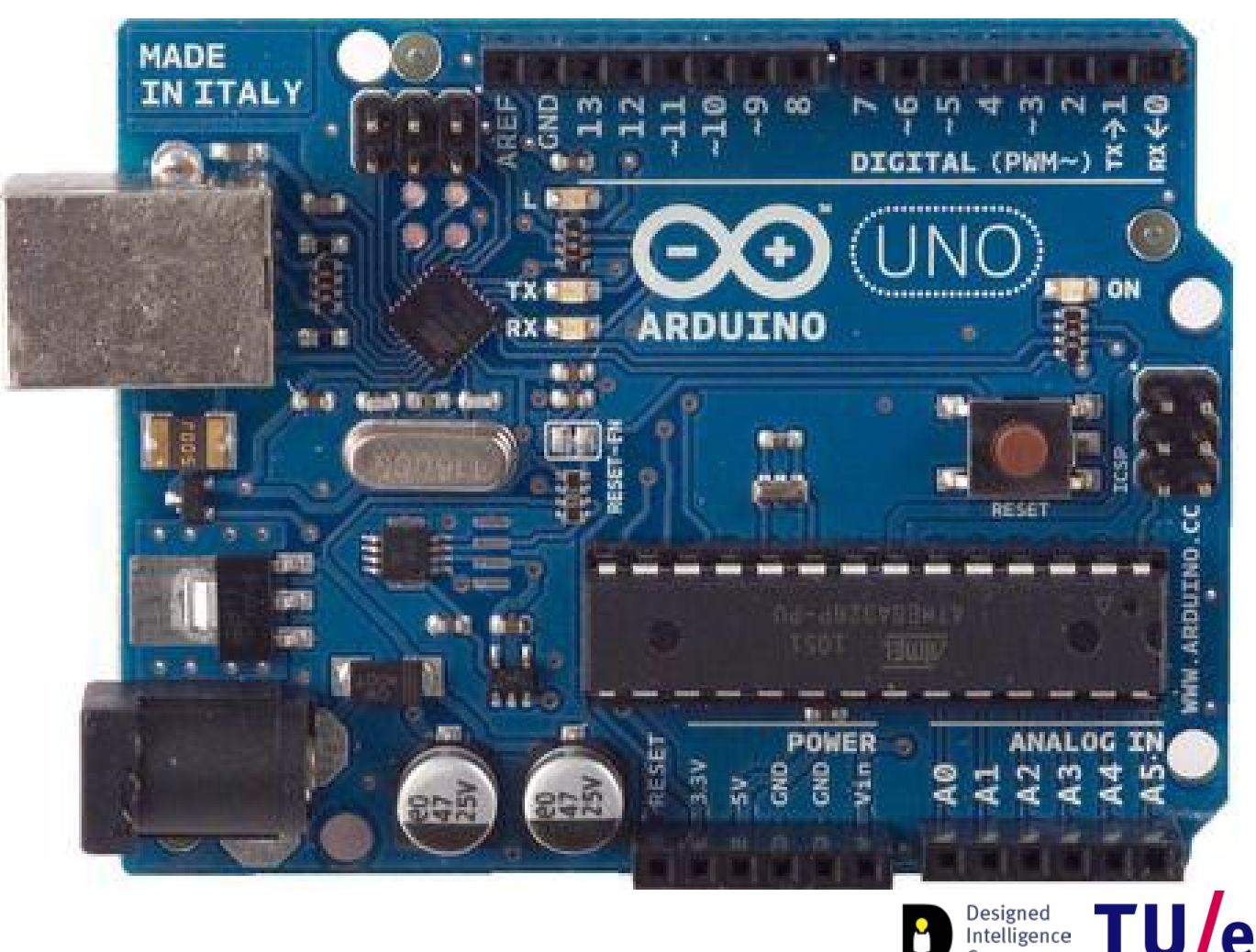

Technische Universiteit e **Eindhoven University of Technology** 

TU,

Group

### **UNO**

- **USB Power supply (5V)**
- **External power supply (7V-12V)**

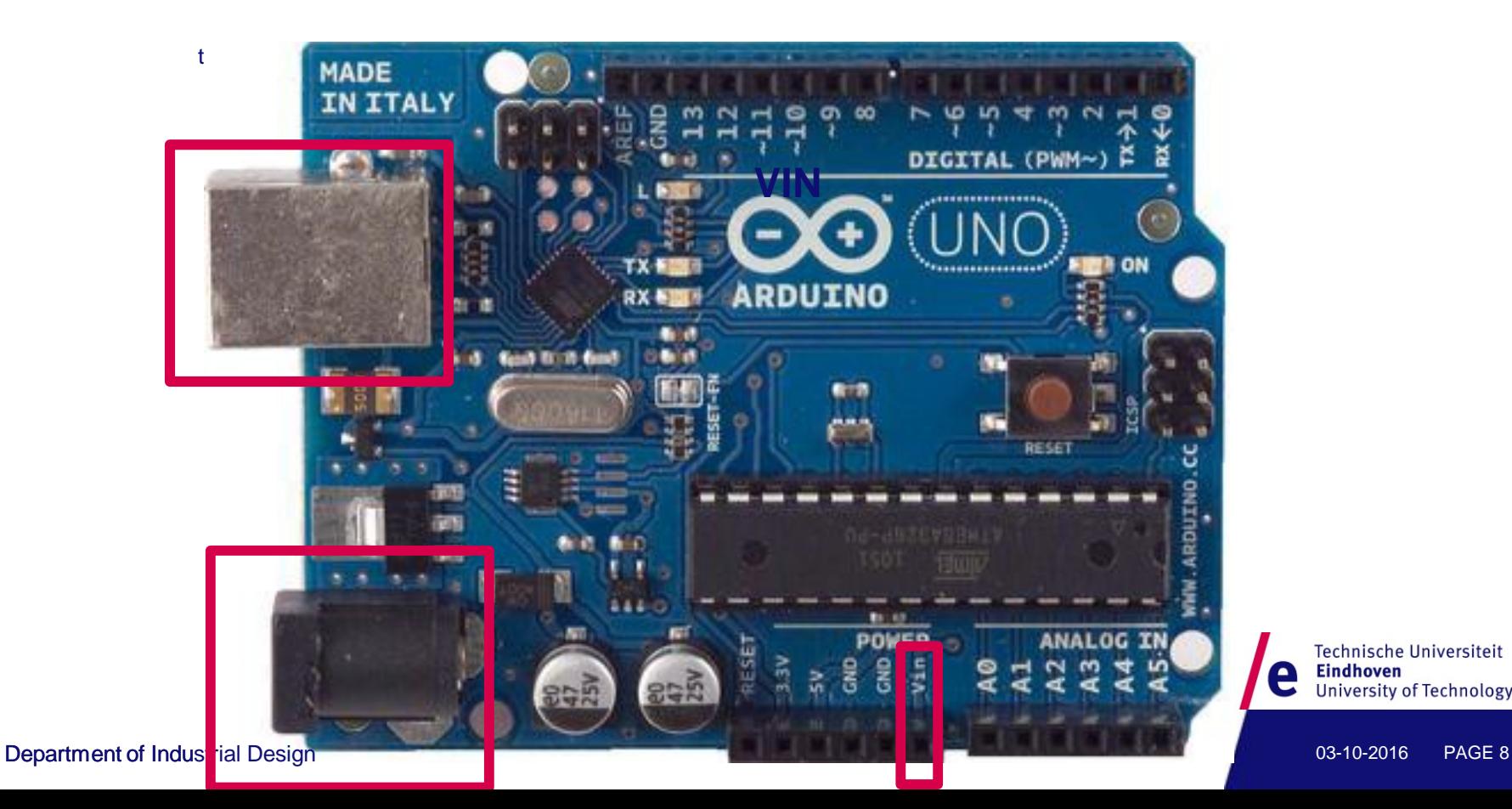

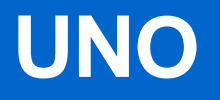

#### • **Power pins: Vin, GND, 5V, 3.3V**

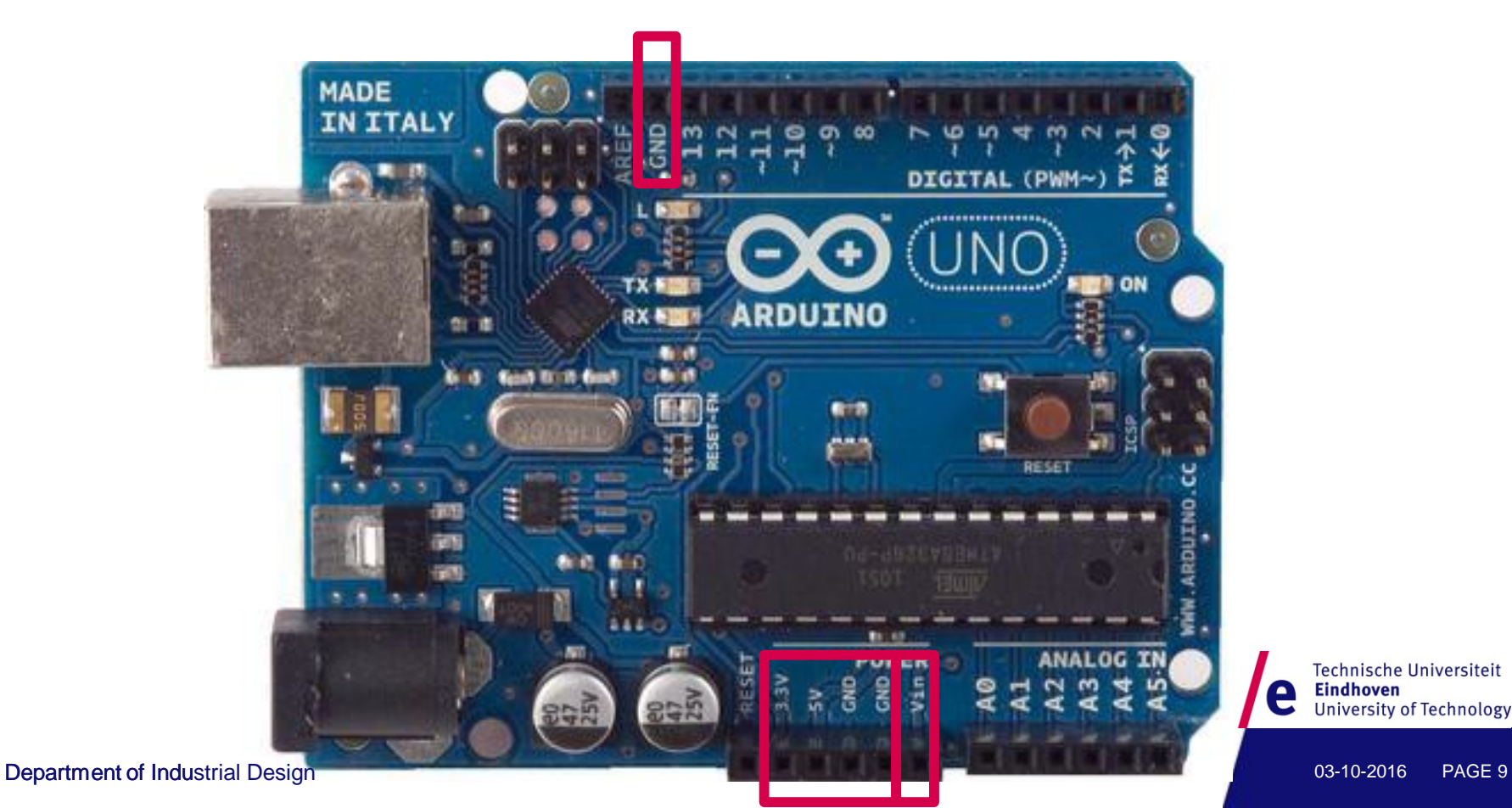

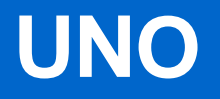

### • **14 digital I/O pins (0 or 5V), Pin 13: LED**

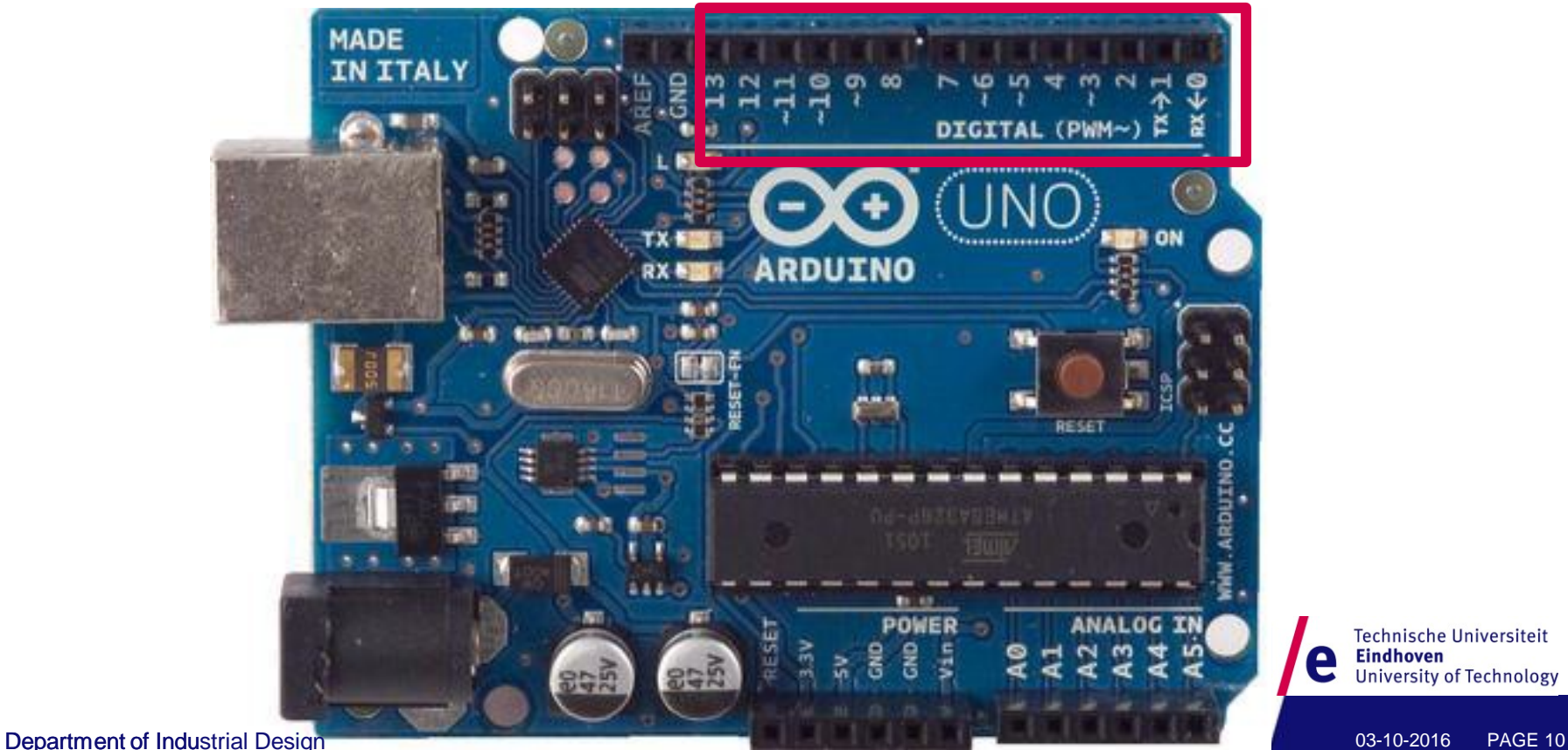

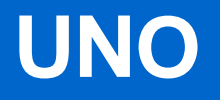

### • **6 digital I/O pins provide PWM (~) output**

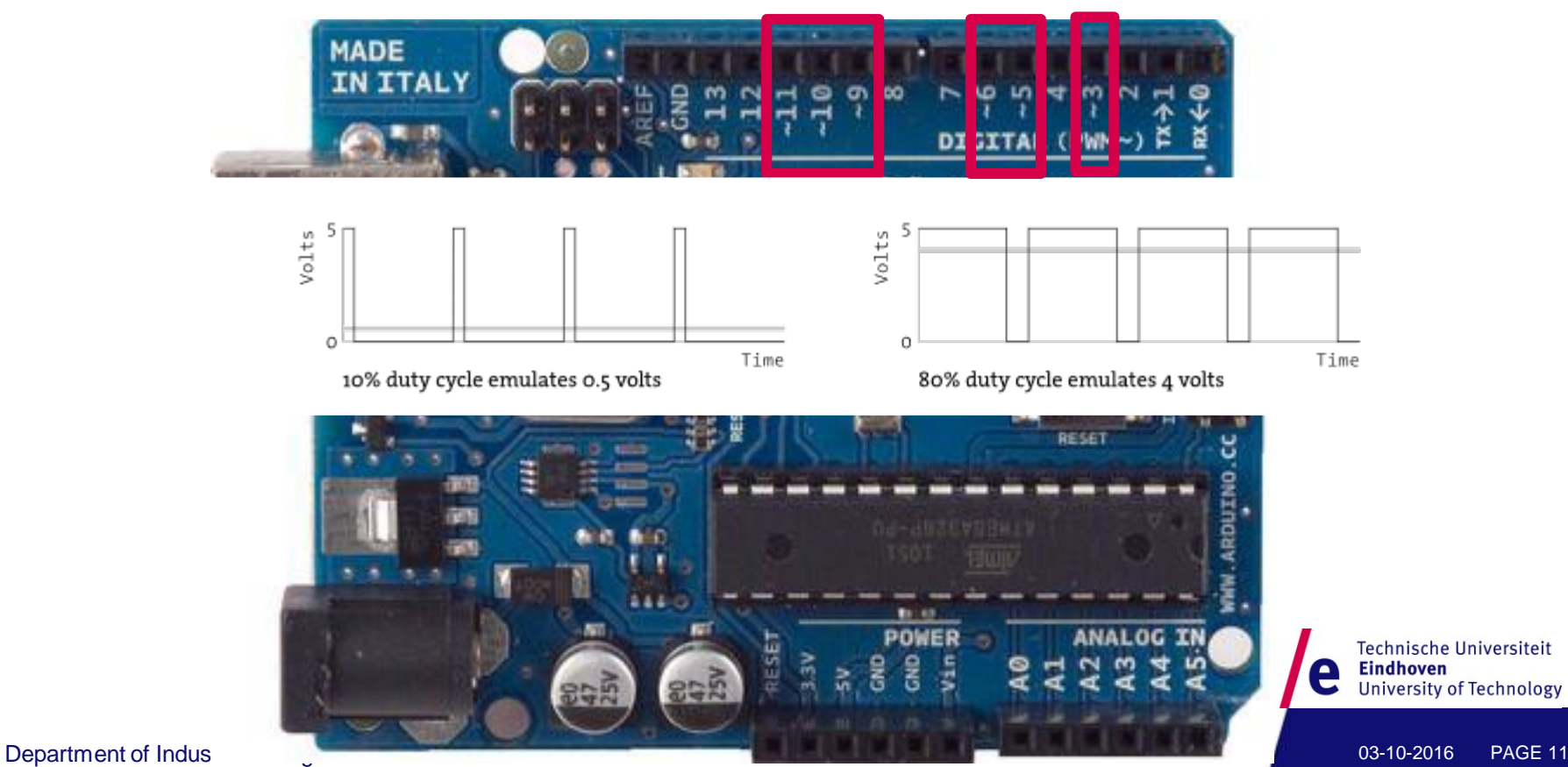

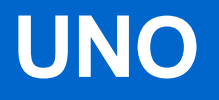

### • **2 digital I/O pins provide serial communication**

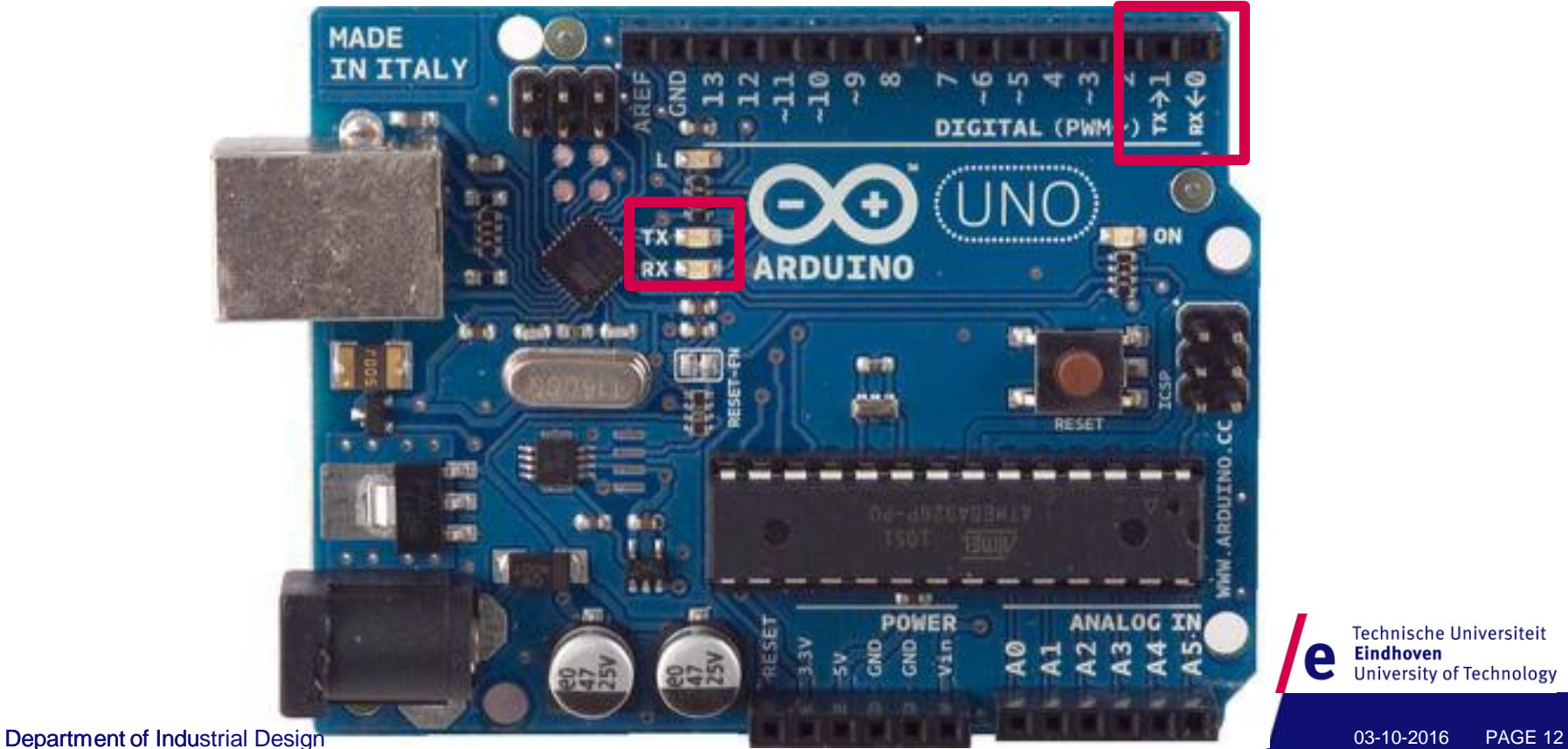

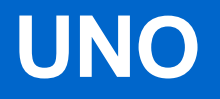

#### • **6 analog inputs, 0..5V => 0..1023**

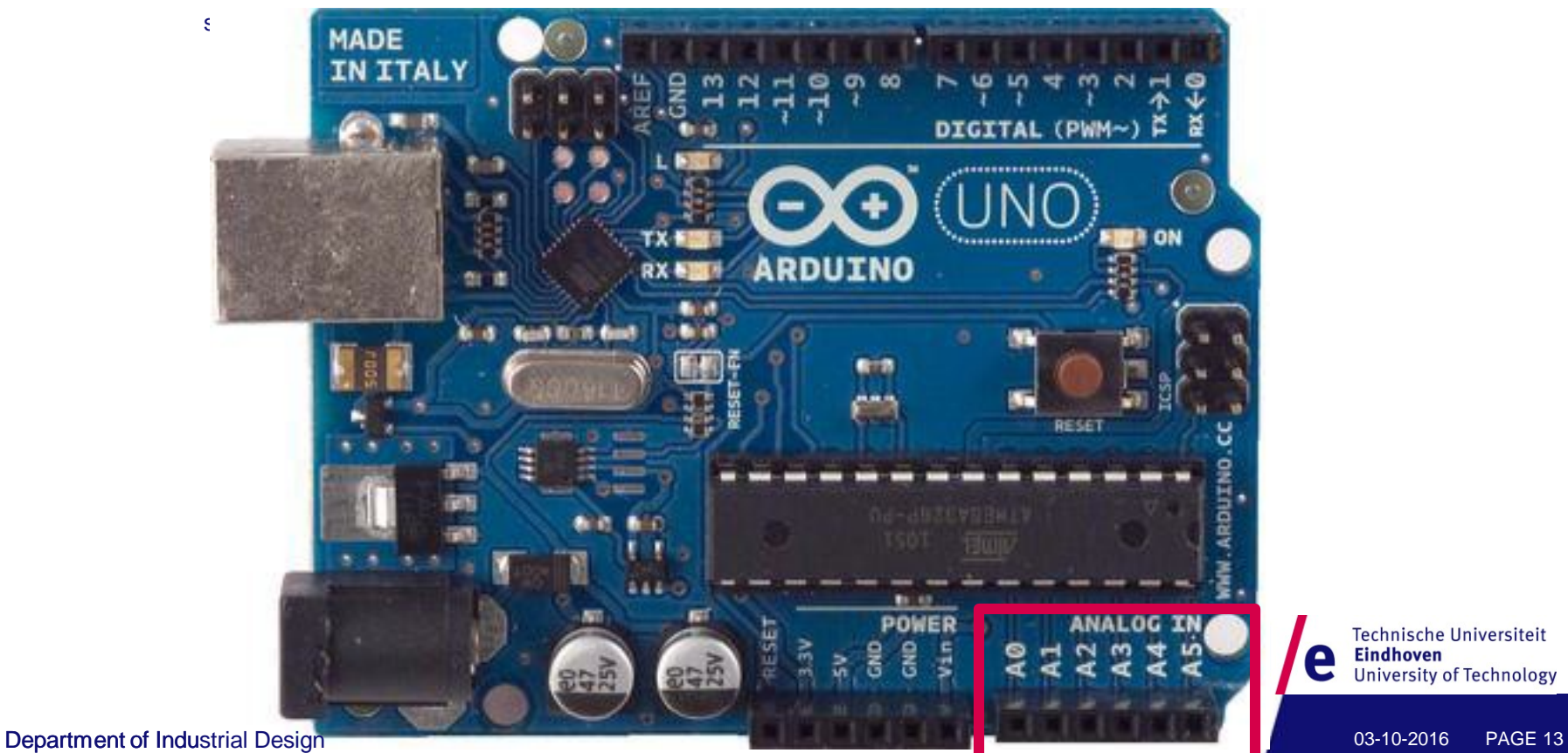

### **Breadboard**

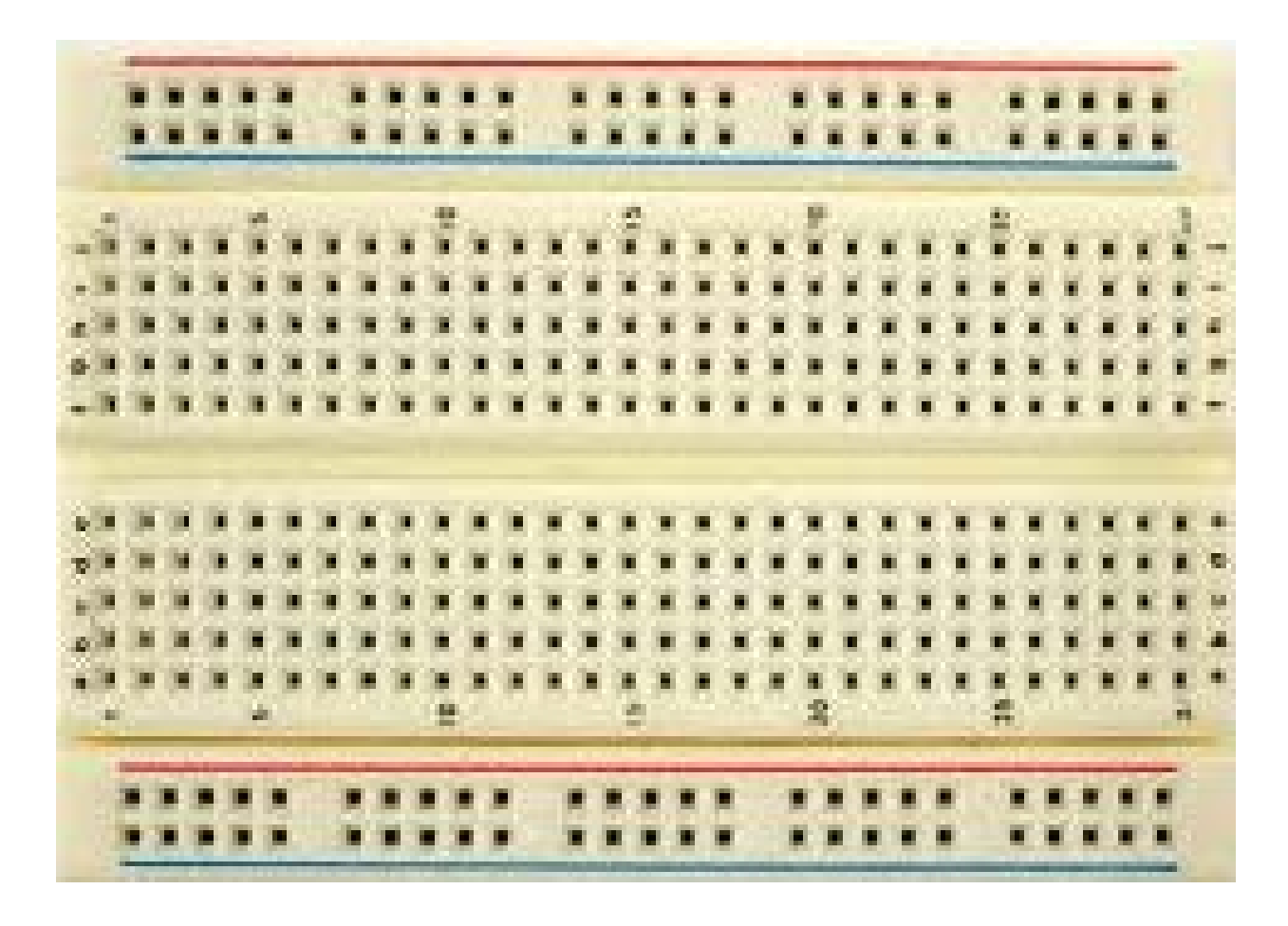

Technische Universiteit<br>**Eindhoven**<br>University of Technology Designed<br>Intelligence<br>Group **TU** e

Ĥ

### **Software: IDE**

- <http://arduino.cc/en/Main/Software>
- <https://www.arduino.cc/en/Guide/HomePage>

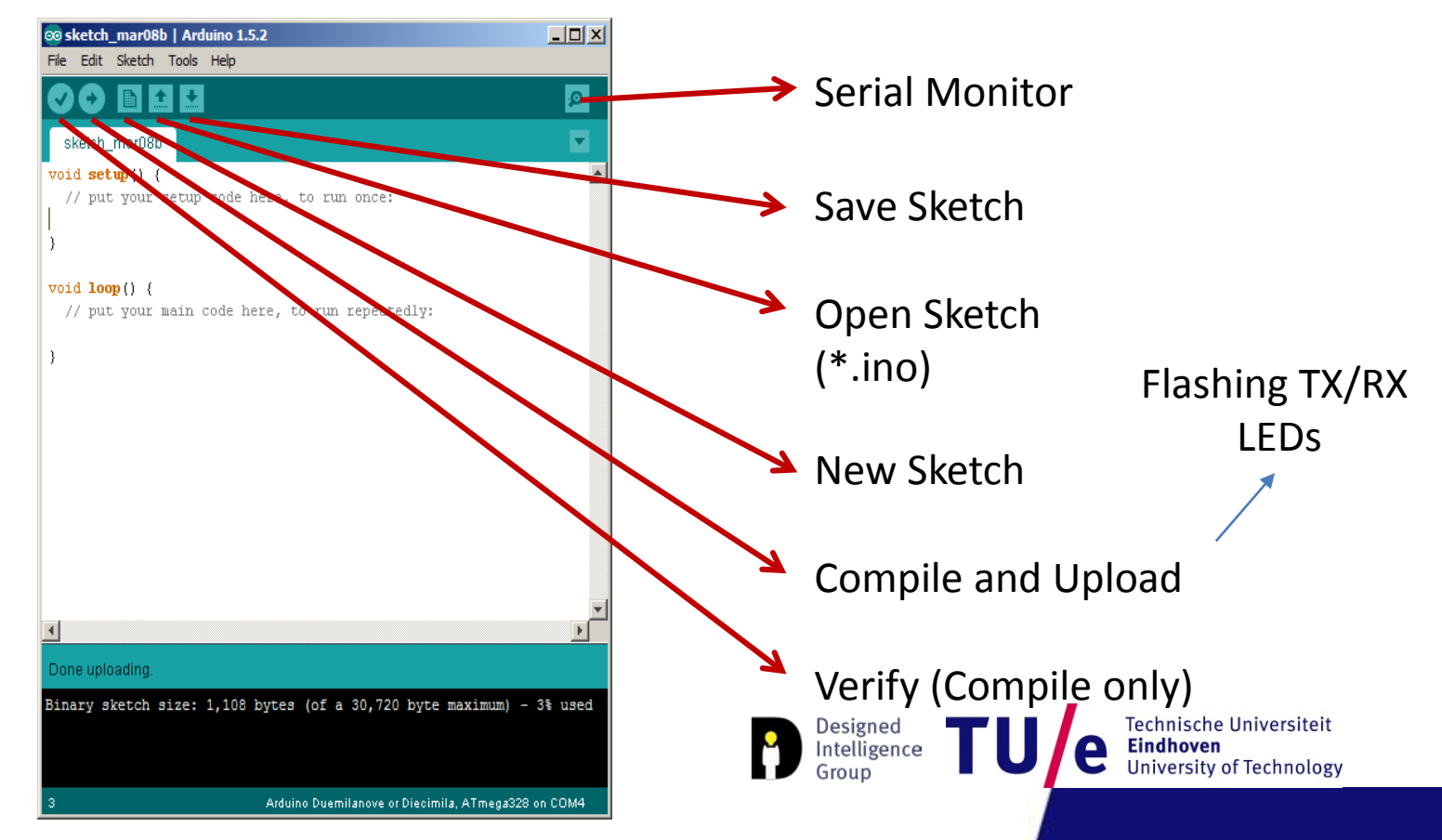

### **Hello World!**

#### • **Arduino IDE: File>Examples>Basics>Blink**

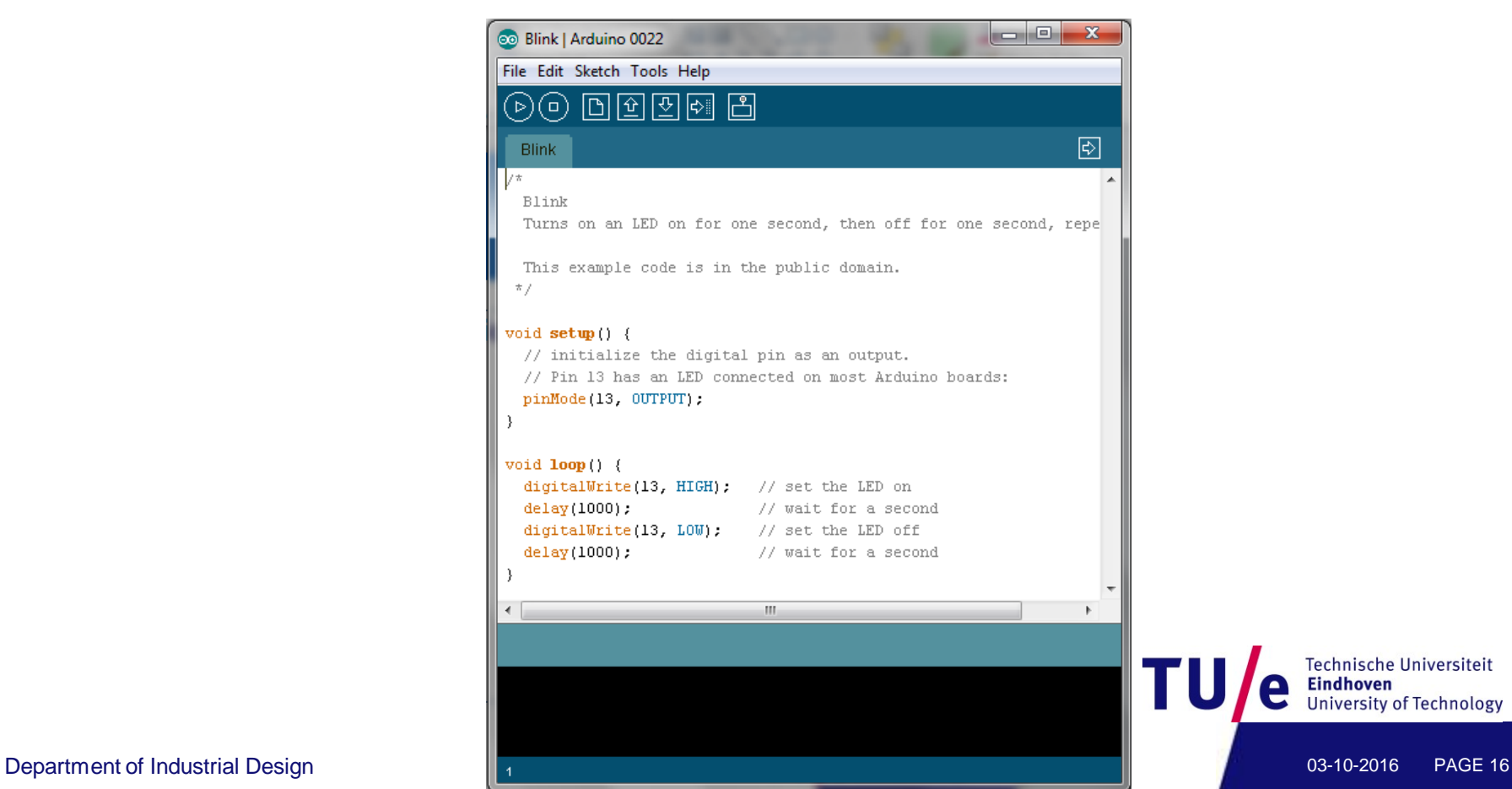

**Technische Universiteit** 

**University of Technology** 

**Eindhoven** 

### **Blinking a LED**

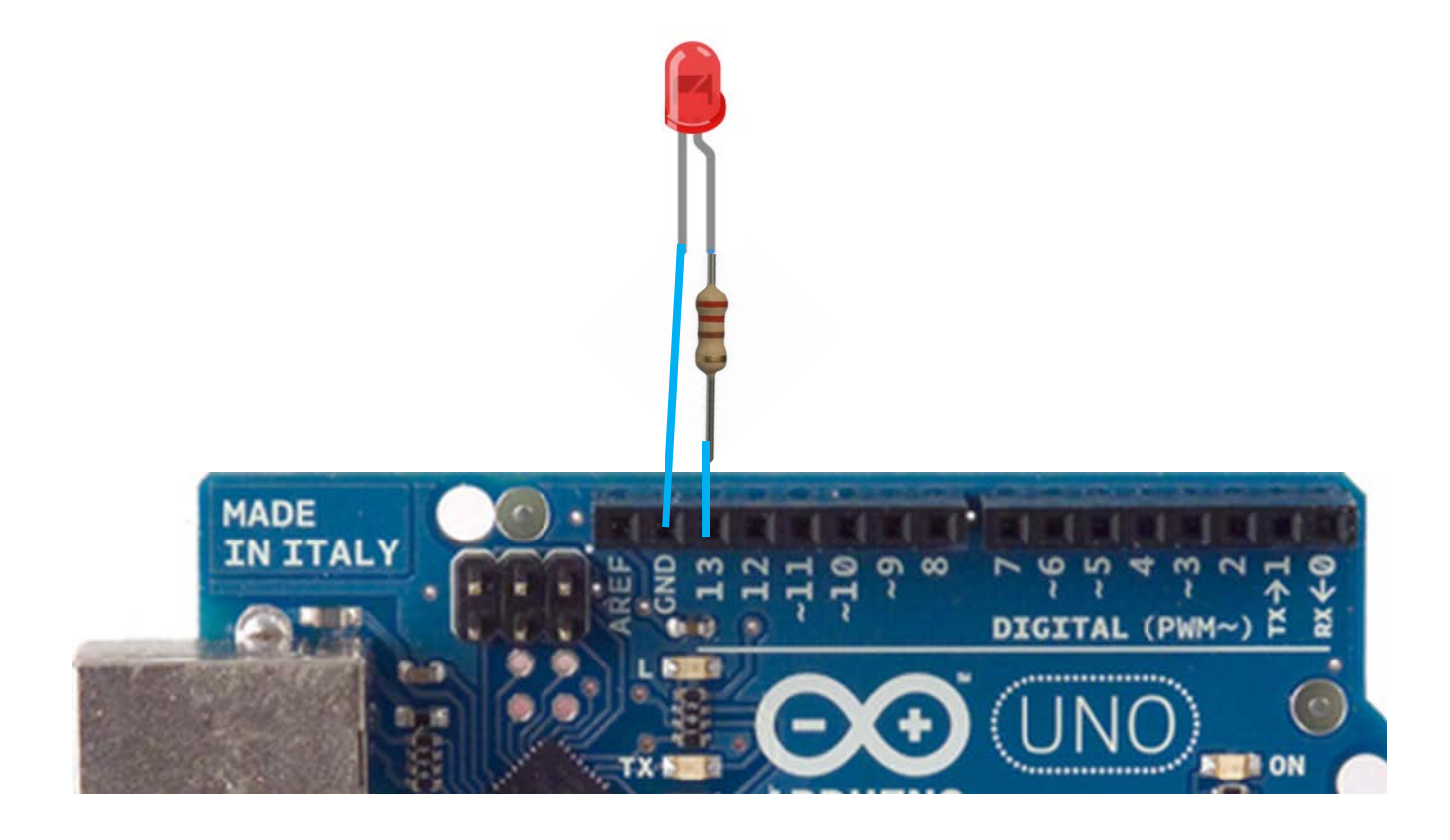

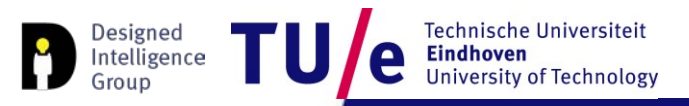

## **Blinking a LED**

#### • **#define LED 13**

```
#define LED 13
```

```
void setup() {
   // initialize the digital pin as an output.
   // Pin 13 has an LED connected on most Arduino boards:
   pinMode(LED OUTPUT):
\left\{ \right.void loop() { }digitalWrite(LED, HIGH); // set the LED on
   delay(1000);
                         and the contract of the contract of the contract of the contract of the contract of the contract of the contract of the contract of the contract of the contract of the contract of the contract of the contract of the contra
   digitalWrite(LED, LOW); // set the LED off
   delay(1000):
                        \frac{1}{2} and \frac{1}{2} wait for a second
ł
```
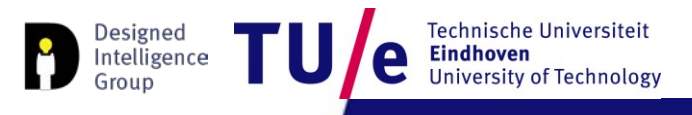

#### • **File>Examples>Digital>Button**

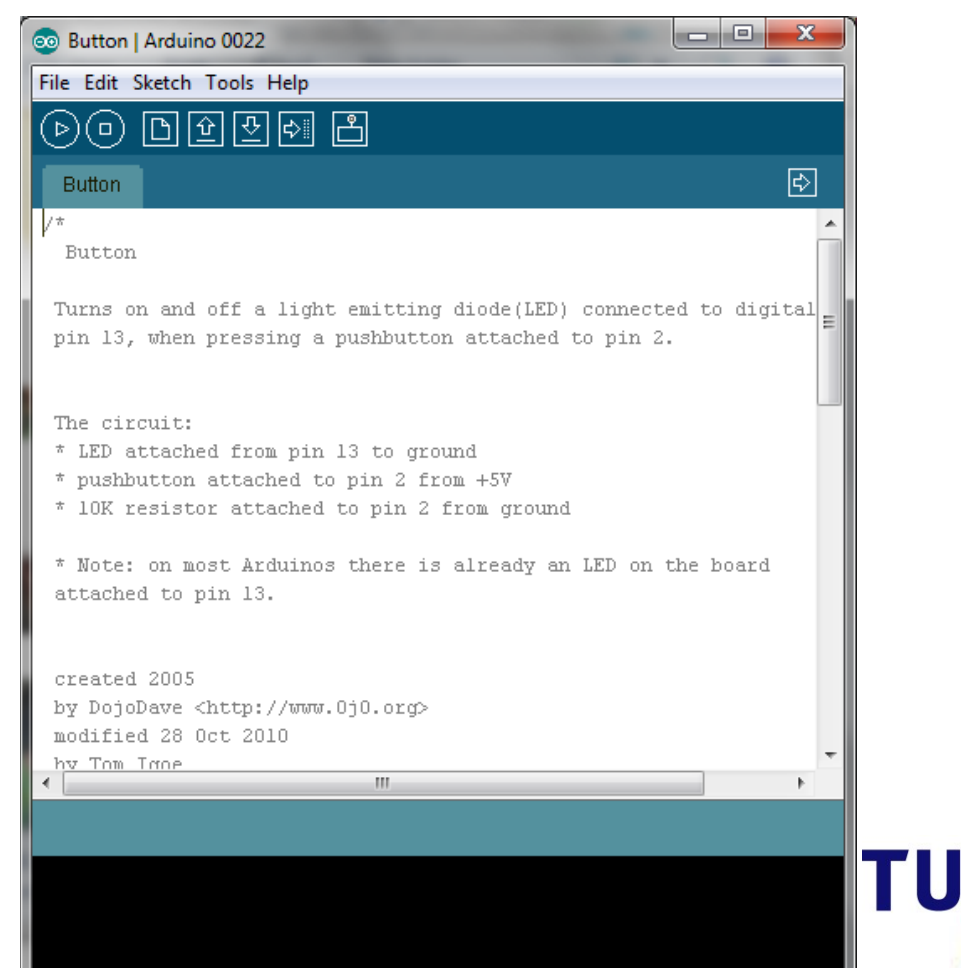

Department of Industrial Design **Department of Industrial Design Contract of The Contract of Industrial Design Contract of The Contract of The Contract of The Contract of The Contract of The Contract of The Contract of The** 

Technische Universiteit

**University of Technology** 

**Eindhoven** 

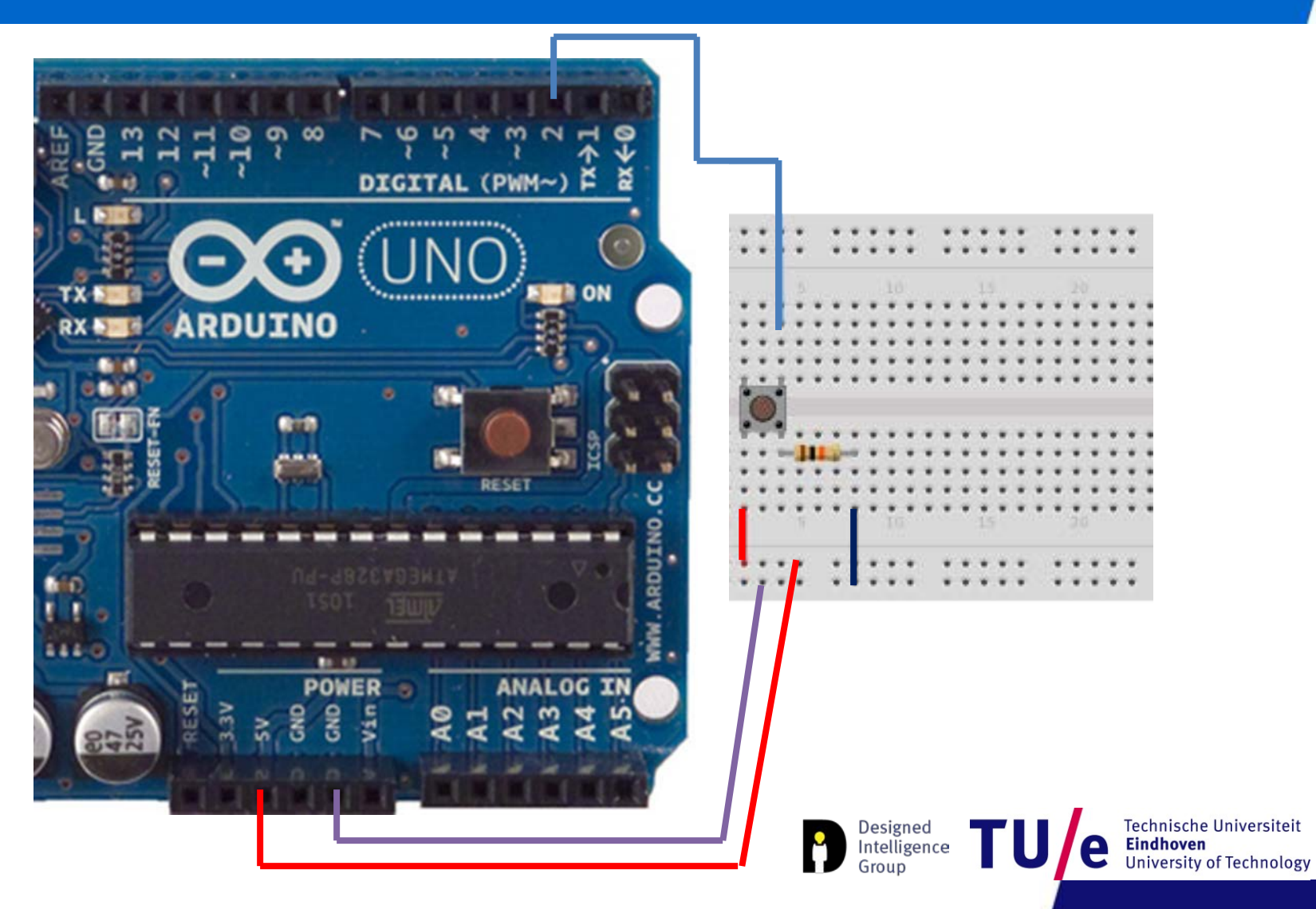

```
// constants won't change. They're used here to
// set pin numbers:
const int button Pin = 2; \frac{1}{2} the number of the pushbutton pin
const int ledPin = 13: \frac{1}{10} the number of the LED pin
// variables will change:
int buttonState = 0: \frac{1}{2} variable for reading the pushbutton status
void setup() {
  // initialize the LED pin as an output:
  pinMode(ledPin, OUTPUT);
```

```
// initialize the pushbutton pin as an input:
pinMode(buttonPin, IMPUT);
```
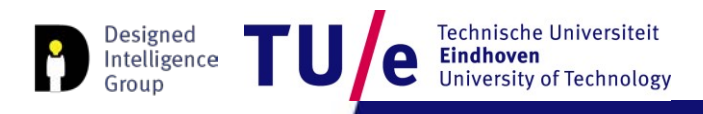

Ĵ.

#### void loop ne

// read the state of the pushbutton value:  $buttonState = digitalRead(buttonPin);$ 

```
// check if the pushbutton is pressed.
// if it is, the buttonState is HIGH:
if (buttonState == HIGH) {
  // turn LED on:
  digitalWrite(ledPin, HIGH):
\mathcal{Y}else (
  // turn LED off:
  digitalWrite(ledPin, LOW):
}
```
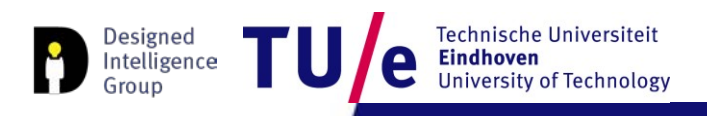

}

### **Analog input**

#### • **File>Examples>Analog>AnalogInput**

#### • **Instead of a potentiometer, we use a light sensor**

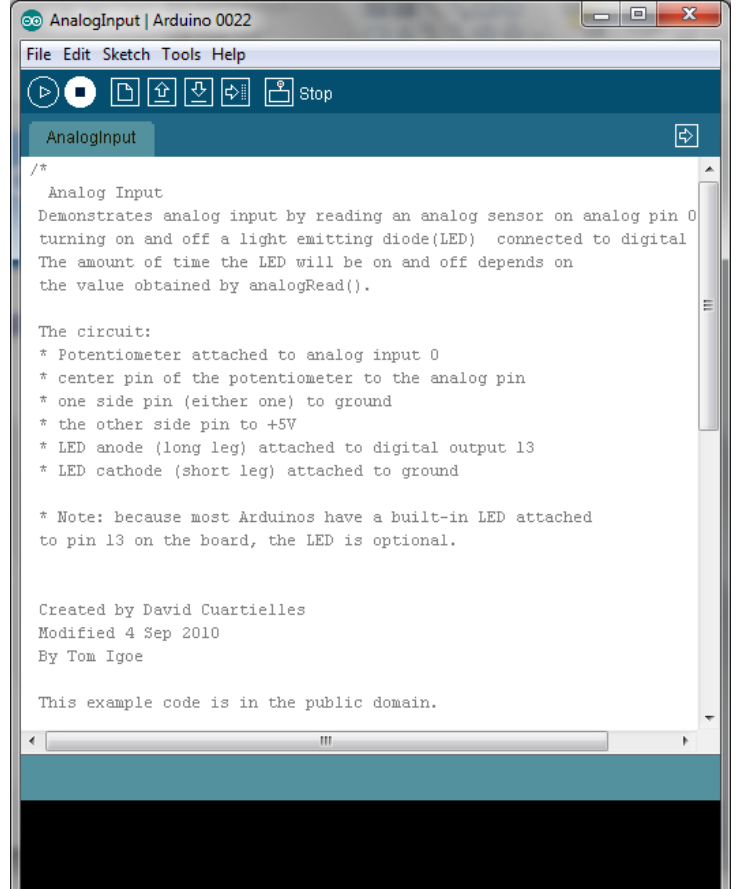

Department of Industrial Design **Department of Industrial Design Compare Compare Compare Compare Compare Compare Compare Compare Compare Compare Compare Compare Compare Compare Compare Compare Compare Compare Compare Compa** 

echnische Universiteit

of Technology

## **Analog input**

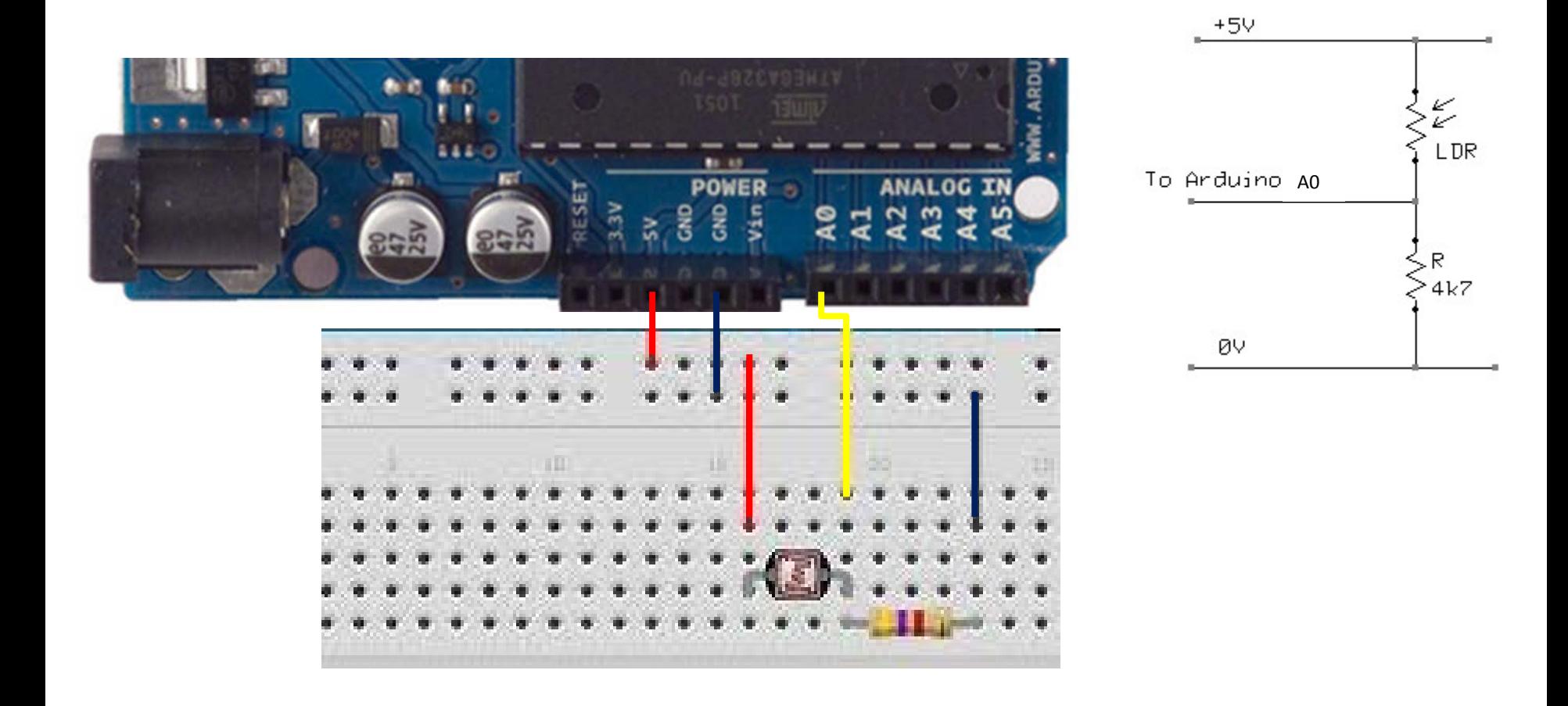

### **Analog input**

```
int sensorPin = A0; // select the input pin for the potentiometer
int ledPin = 13; // select the pin for the LED
int sensorValue = 0; // variable to store the value coming from the sensor
void setup() {
  // declare the ledPin as an OUTPUT:
 pinMode(ledPin, OUTPUT);
J
void loop()// read the value from the sensor:
  sensorValue = analogRead(sensorPin);// turn the ledPin on
  diqitalWrite(ledPin, HIGH);
 // stop the program for <sensorValue> milliseconds:
  delay(sensorValue);
  // turn the ledPin off:
  digitalWrite(ledPin, LOW);
  // stop the program for for <sensorValue> milliseconds:
  delay(sensorValue);
J
```
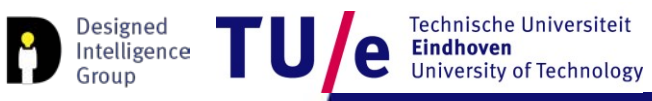

### **Analog I/O**

```
int sensorPin = \angle A0; // select the input pin
int ledPin = \vert 11: \vert // select the pin for the LED
int sensorValue = 0: // variable to store the value coming from the sensor
```

```
void setup() {
  // declare the ledPin as an OUTPUT:
  pinMode(ledPin, OUTPUT):
\mathcal{Y}
```

```
void loop() {
  // read the value from the sensor:
  sensorValue = analogRead(sensorPin);// turn the ledPin on
  analogWrite ledPin, sensorValue /4)
<sup>}</sup>
```
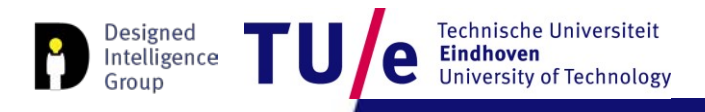

### **Additional Resources**

#### You may look at:

• Processing Electronics tutorial <https://processing.org/tutorials/electronics/>

And Many many more…

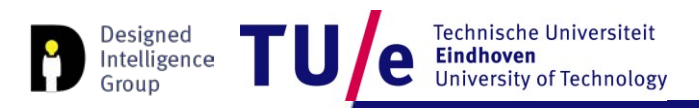

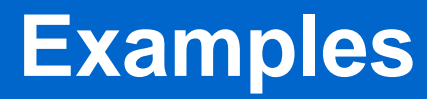

- Bad example
- Better example

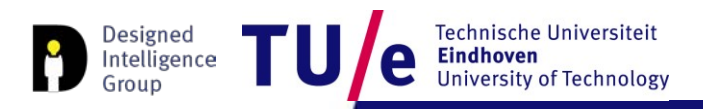

# **Try this (homework-ish)**

Connect a light sensor to the Arduino to detect when you wave your hand above it. Upon detection the Arduino activates a (LED) for a certain amount of time.

More complex:

It has to work in different lighting conditions…

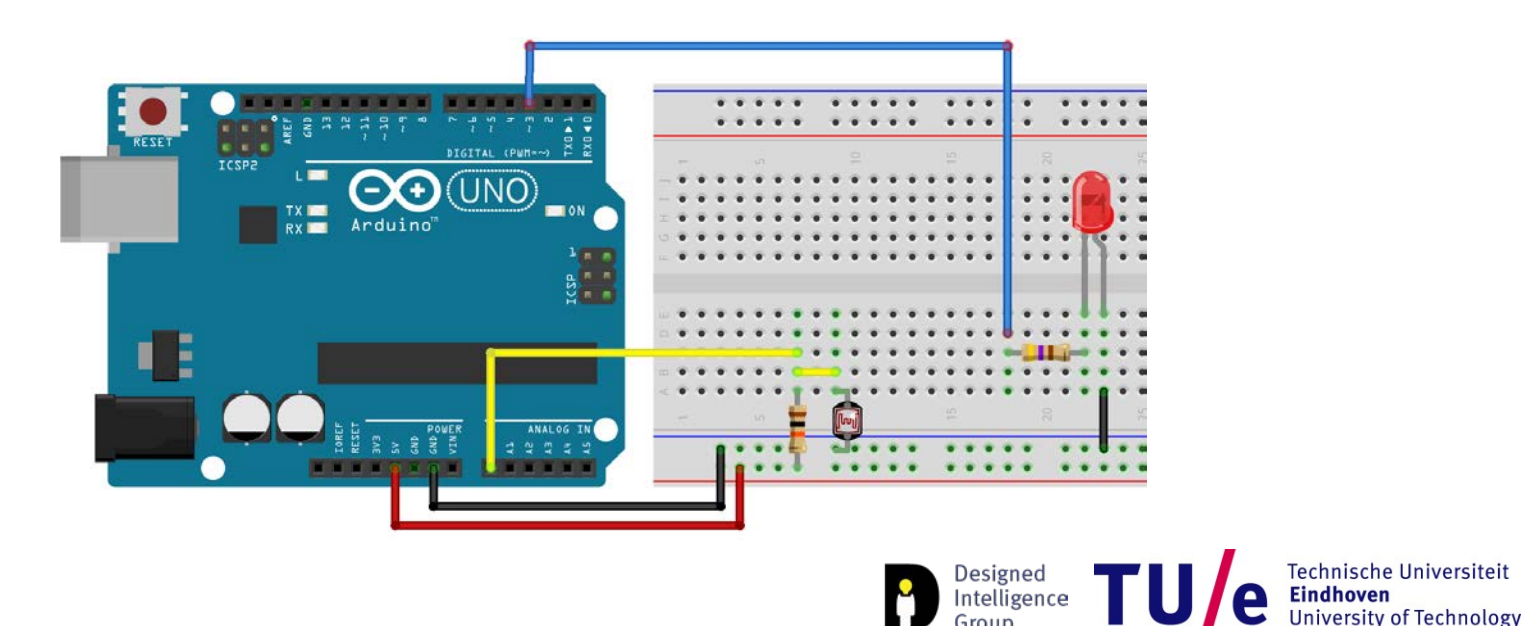

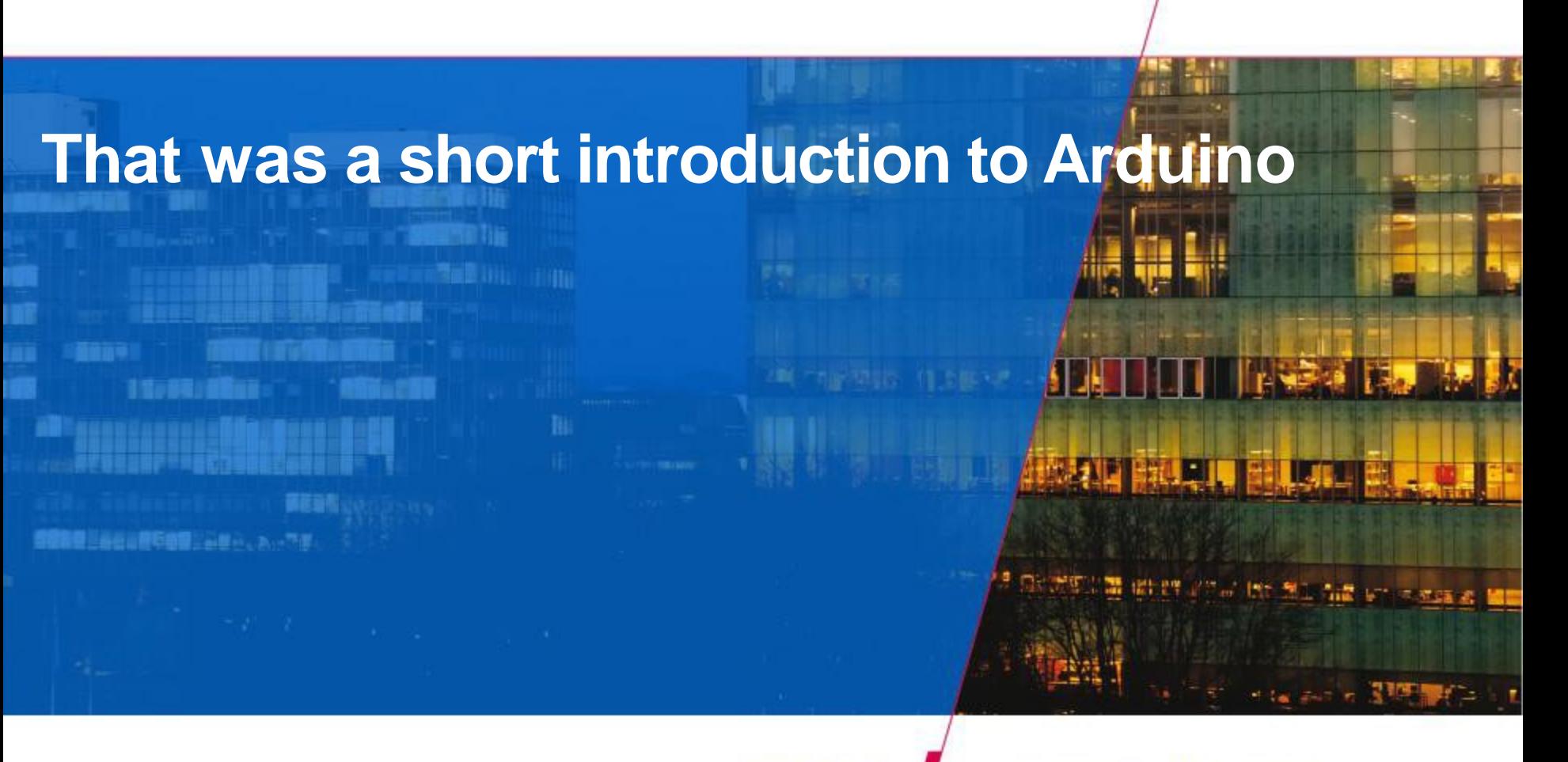

**TU** 

**Technische Universiteit Eindhoven**<br>University of Technology

Department of Industrial Design **Department of Industrial Design 13-10-2016 PAGE 30-2016 PAGE 30-2016 PAGE 30-2016 PAGE 30-2016 PAGE 30-2016 PAGE 30-2016 PAGE 30-2016 PAGE 30-2016 PAGE 30-2016 PAGE 30-2016 PAGE 30-2016 P**